# PEPPOL BIS Billing 3

Exempelfaktura

En vägledning i hur du anger rätt innehåll i din e-faktura med format PEPPOL BIS Billing 3

Kontakta gärna E-handelsfunktionen, Eskilstuna kommun e-handel@eskilstuna.se

ESKILSTUNA KOMMUN

### Innehållsförteckning

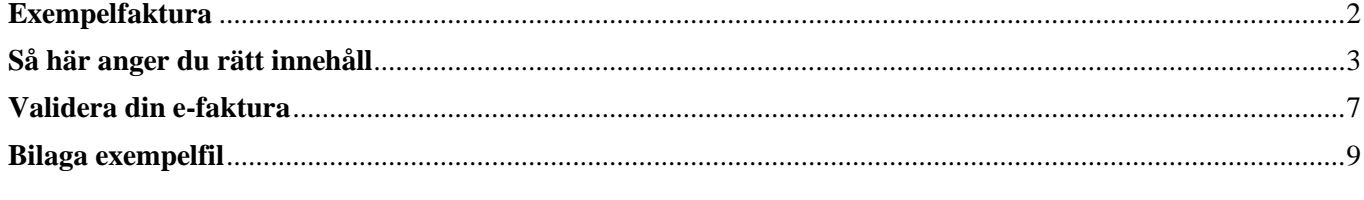

### <span id="page-2-0"></span>**Exempelfaktura**

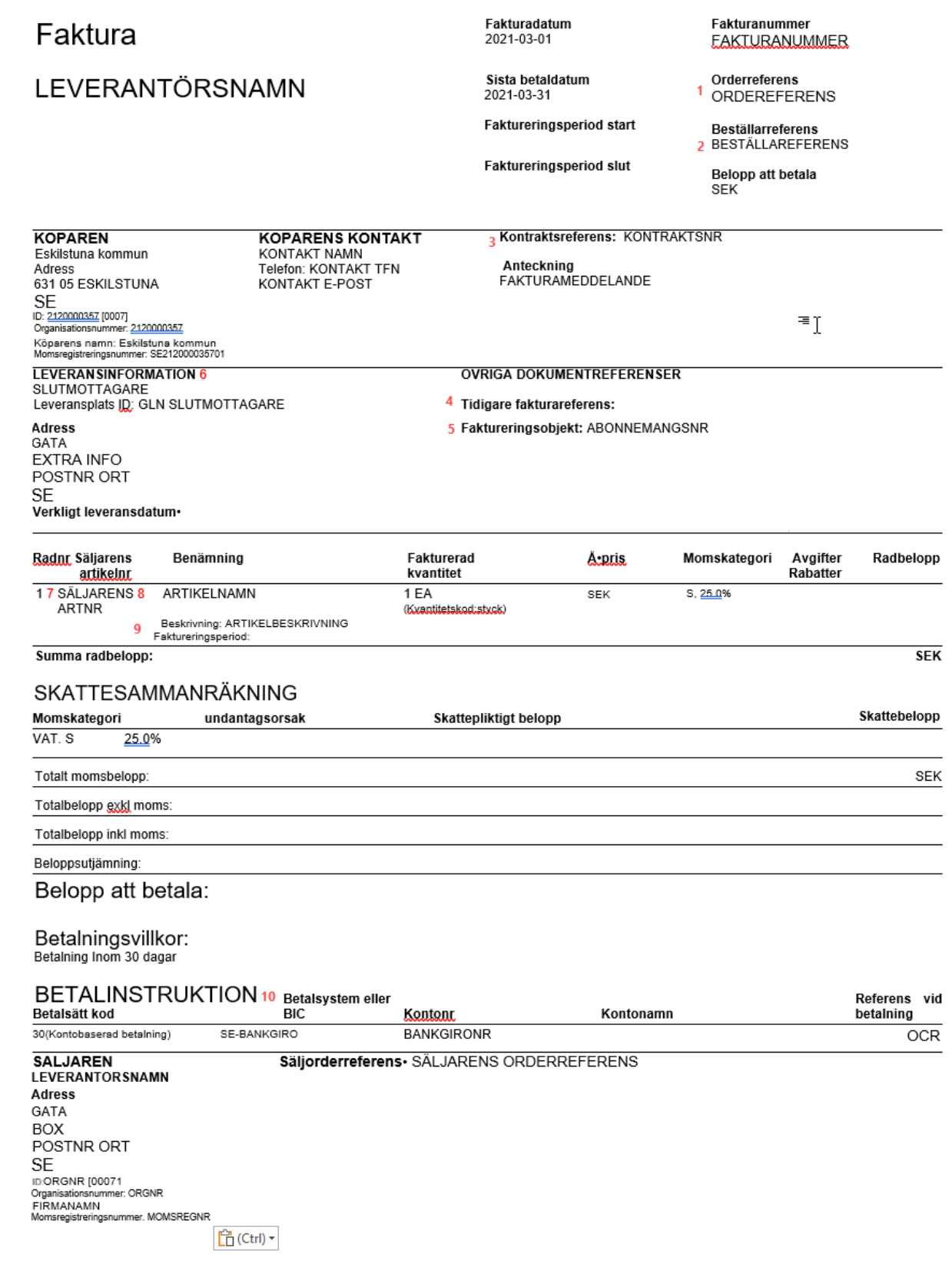

### <span id="page-3-0"></span>**Så här anger du rätt innehåll**

#### 1. Orderreferens

Ange kommunens inköpsordernummer, innehåller 7 siffror tex 1678391.

Observera att fältet Orderreferens avser köparens ordernummer. Om säljaren vill ange sitt interna ordernummer ska fält Säljorderreferens användas.

```
<cac:OrderReference>
   <cbc:ID>ORDERREFERENS</cbc:ID> <!-- BT-13 Purchase order refe
   <cbc:SalesOrderID>SALJARENS ORDERREFERENS</cbc:SalesOrderID>
</cac:OrderReference>
```
#### 2. Beställarreferens

Ange beställarens referensnummer, består av 2 siffror och sex bokstäver tex 41KOULED.

<cbc:BuyerReference>BESTÄLLARREFERENS</cbc:BuyerReference>

#### 3. Kontraktsnummer

Ange avtalsnummer som framgår av ditt avtal med kommunen, tex SL 19.XXX. Lämna blankt om du saknar avtal. med kommunen.

```
<cac:ContractDocumentReference> <!-- BT-12 Contract reference -->
   <cbc:ID>RONTRARTSNR</cbc:ID>
</cac:ContractDocumentReference>
```
#### 4. Originalfakturanummer

Anges endast vid kreditfakturering. Ange fakturanummer för originalfakturan som du ska kreditera.

```
<cac:BillingReference>
   <cac:InvoiceDocumentReference>
       <cbc:ID>ORIGINALFAKTURANR</cbc:ID> <!-- BT-25 Preceding invoice reference -->
       <cbc:IssueDate>2021-02-01</cbc:IssueDate> <!-- BT-26 Preceding invoice issue date -->
   </cac:InvoiceDocumentReference>
</cac:BillingReference>
```
#### 5. Abonnemangsnummer

Anges vid återkommande fakturering, tex vid månadsvis fakturering av mobilabonnemang, hyror och liknande. Kom överens med kommunen vilket abonnemangsnummer som ska användas.

```
<cac:AdditionalDocumentReference> <!-- BT-18 Invoiced object identifier -->
   <cbc:ID>ABONNEMANGSNR</cbc:ID>
   <cbc:DocumentTypeCode>130</cbc:DocumentTypeCode>
</cac:AdditionalDocumentReference>
```
#### 6. Slutmottagare

Ange slutmottagarens namn och adress, dvs leveransadress (och dess GLN).

I avsnittet finns även fält för leveransdatum och extra info om mottagaren, tex "Köket", "Vaktmästare" eller liknande.

```
<cac:Delivery>
   <cbc:ActualDeliveryDate>2021-03-01</cbc:ActualDeliveryDate>
    <cac:DeliveryLocation>
       <cbc:ID schemeID="0088">GLN SLUTMOTTAGARE</cbc:ID>
        <cac:Address>
           <cbc:StreetName>GATA</cbc:StreetName>
           <cbc:AdditionalStreetName>EXTRA INFO</cbc:AdditionalStreetName>
           <cbc:CityName>ORT</cbc:CityName>
           <cbc:PostalZone>POSTNR</cbc:PostalZone>
            <cac:Country>
               <cbc:IdentificationCode>SE</cbc:IdentificationCode>
            </cac:Country>
        </cac:Address>
    </cac:DeliveryLocation>
    <cac:DeliveryParty>
        <cac:PartyName>
           <cbc:Name>SLUTMOTTAGARE</cbc:Name>
       </cac:PartyName>
    </cac:DeliveryParty>
</cac:Delivery>
```
#### 7. Säljarens artikelnummer

Ange ditt artikelnummer.

```
<cac:SellersItemIdentification>
   <cbc:ID>SÄLJARENS ARTNR</cbc:ID>
</cac:SellersItemIdentification>
```
#### 8. Artikelnamn

Ange artikelns namn. Namnet ska tydligt beskriva artikeln, tex "Notisblock Post-it, 76 x 76 mm, neongult".

Om ytterligare beskrivning behöver anges, använd fält Artikelbeskrivning.

"Nollrader", dvs fakturarader utan belopp, ska ej användas.

<cbc:Name>ARTIKELNAMN</cbc:Name>

#### 9. Artikelbeskrivning

Vid behov ange kompletterande information som avser fakturaraden. Fältet används endast när utrymmet i fält Artikelnamn inte räcker till.

<cbc:Description>ARTIKELBESKRIVNING</cbc:Description>

#### 10. Betalinformation

Ange betalinformation enligt nedan. Tänk på att alla fälten måste anges korrekt.

Betalsätt kod Betalsystem Kontonr 30 SE:BANKGIRO Ditt bankgironr <cac:PaymentMeans> <cbc:PaymentMeansCode name="Credit transfer">30</cbc:PaymentMeansCode>

<cbc:PaymentID>OCR</cbc:PaymentID> <cac:PayeeFinancialAccount> <cbc:ID>BANKGIRONR</cbc:ID> <cac:FinancialInstitutionBranch> <cbc:ID>SE:BANKGIRO</cbc:ID> </cac:FinancialInstitutionBranch> </cac:PayeeFinancialAccount> </cac:PaymentMeans>

#### 11. Fakturameddelande

Vid behov ange en anteckning om fakturan, tex "Notera att vi bytt bankgiro".

Tänk på att fakturameddelande endast ska användas för noteringar om själva fakturan. Fakturainnehåll ska anges i avsett fält, tex använd fält Artikelbeskrivning för att lämna kompletterande information om en fakturarad.

<cbc:Note>FAKTURAMEDDELANDE</cbc:Note>

### Övrigt

Vid behov kan faktureringsperiod anges antingen i fakturahuvudet eller per fakturarad.

```
<cac:InvoicePeriod> <!-- BG-14 Invoicing period; used when BT-25 (BT-26) enumeration is not possible -->
   <cbc:StartDate>2021-04-01</cbc:StartDate>
   <cbc:EndDate>2021-04-30</cbc:EndDate>
</cac:InvoicePeriod>
```
### <span id="page-7-0"></span>**Validera din e-faktura**

Du kan enkelt validera att din e-faktura följer standarden genom att använda SF TI:s verifieringstjänst.

- 1 Gå till SF TI:s webbplats, [www.sfti.se,](file://///eka03v36/adminh$/annand2/www.sfti.se) och sök på "verifieringstjänster" alternativt gå direkt till<https://sfti.validex.net/en/login>.
- 2 Registrera ett konto och logga in.
- 3 Ladda upp din fakturafil.
- 4 Nu ser du om fakturan innehåller några fel och du kan även se en bild av fakturan.

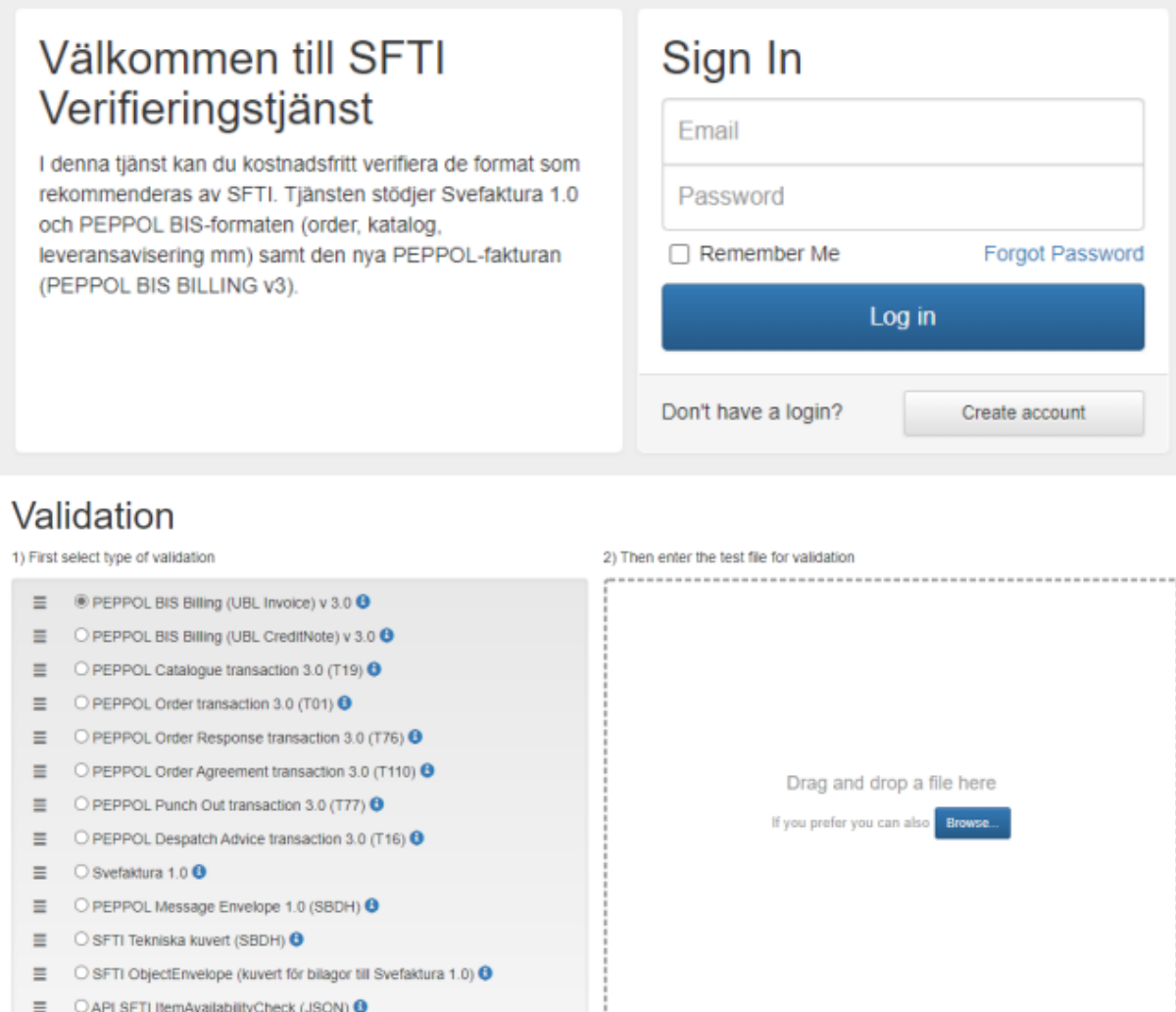

Peppol BIS Billing rules (Fall release 2020): 4 issues

#### Report

#### View as PDF

 $\pmb{0}$ 

 $\mathbf 0$ 

 $\pmb{0}$  $\hat{\mathbf{0}}$ 

Warning Fatal

 $\mathbf 0$ 

 $\mathbf 0$ 

 $\pmb{0}$ 

 $\sqrt{4}$ 

View Report Display

Matched Info

 $\mathbf{0}$ 

 $\mathbf{0}$ 

 $\pmb{0}$ 

 $\pmb{0}$ 

Yes

Yes Yes

Yes

## Filename: PEPPOL BIS Billing 3 Exempelfa Document Types<br>ktura.xml

Date: 2021-03-19 15:12:20

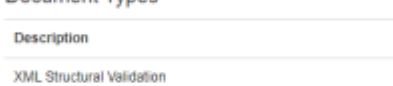

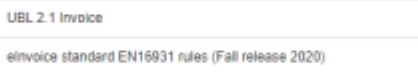

Peppol BIS Billing rules (Fall release 2020)

Hide Warnings

XML Structural Validation

UBL 2.1 Invoice

elnvoice standard EN16931 rules (Fall release 2020)

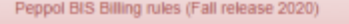

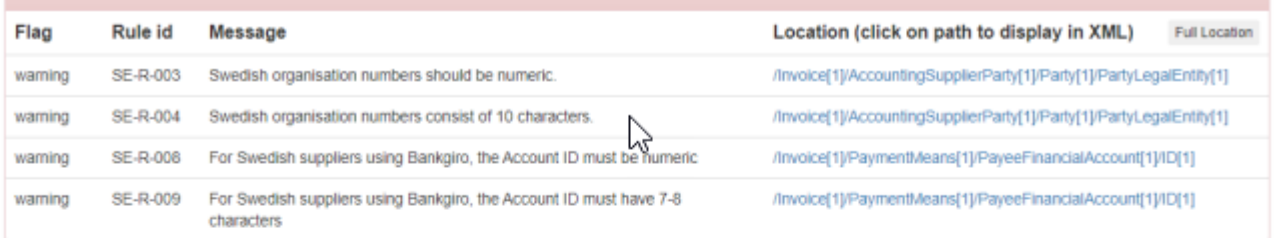

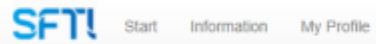

User: Torbjörn PEPPOL Lookup News Log out

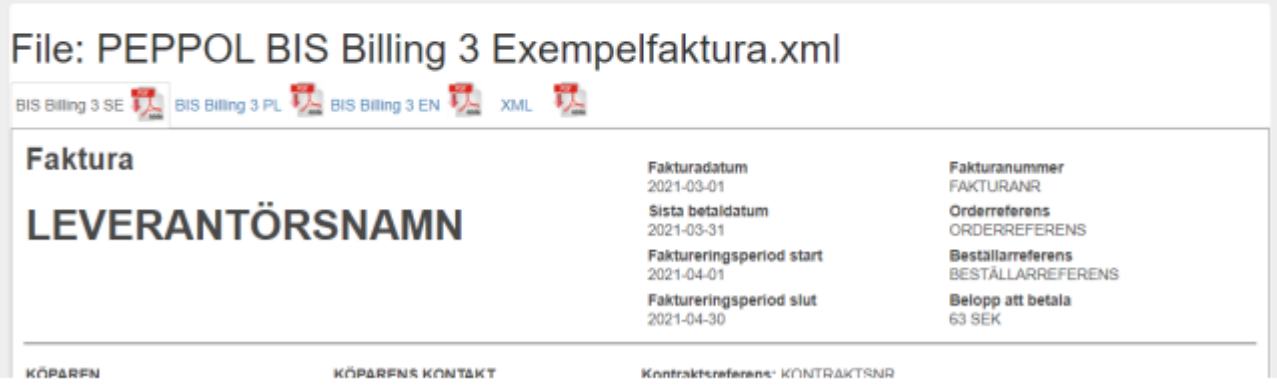

### <span id="page-9-0"></span>**Bilaga exempelfil**

Den exempelfaktura som är beskriven i det här dokumentet finns som bilaga "PEPPOL BIS Billing 3 Exempelfaktura.xml".